## 南京数据分中心

## 跨境电商 B2B 业务办理指南

为方便江苏地区从事跨境电子商务 B2B 业务的电商企 业、电商平台、支付企业、物流企业(以下简称"跨境企业") 通过地方政府建设的公共服务平台或者企业建设的外贸综 合服务平台(以下简称"第三方平台")的数据传输系统对接 数据交换平台,以实现跨境企业、第三方平台与跨境电子商 务统一版信息化系统的对接,现将跨境电商 B2B 业务办理指 南公布如下:

## 一、跨境企业接入方式

跨境企业可自行选择以下任一方式接入跨境电子商务 统一版信息化系统 ·

(一)手工录入方式

电子商务企业或其代理人可登录"中国国际贸易单一窗 口"使用"跨境电子商务"模块进行业务数据录入、修改、 申报、查询等操作。

(二)报文交换方式

企业自行生成符合跨境电商 B2B 业务规范的电子报文 数据,以通过第三方平台转发的方式向"单一窗口"申报。

1、自行开发接入或市场化采购接入服务

跨境企业按照海关总署公布的标准自行开发或市场化 采购接入服务,有关传输协议及接入服务产品参见附件 1。

2、第三方平台转发

跨境企业委托第三方平台将报文经中国电子口岸数据 中心南京分中心")接入海关 外网交换平台。

## 二、第三方平台接入方式

第三方平台按照标准自行开发或市场化采购接入服务。 有关传输协议及接入服务产品参见附件 1。

## 三、跨境企业接入流程

(一)海关备案

跨境企业在企业注册所在地主管海关企业管理部门完 成企业信息登记。

(二)电子口岸入网

跨境企业办理电子口岸入网手续并申领电子口岸操作 员卡(办理流程见南京数据分中心网站 [www.njeport.com](http://www.njeport.com/) 或 咨询南京数据分中心服务热线 9688888)。

(三)数据交换业务办理

跨境企业填写《南京关区预录入数据交换接口开通申请 表 ( 跨境业务专用 )》( 附件 2. 以下简称"申请表") 向开展 跨境业务的主管海关提交材料申请办理跨境业务。

主管海关审核后,在申请表上填写审核意见并盖章,反

馈企业。

跨境企业将审批通过的申请表提交南京数据分中心,可 现场提交或通过快递寄送至: 南京市雨花台区安德门大街 61 号楚翘城 3 号商务楼 5 楼, 吴并, 025-84423189)。

南京数据分中心收到相关材料后,向中国电子口岸数据 中心提交申请,中国电子口岸数据中心完成配置后将企业的 DXPID 发送给南京数据分中心,南京数据分中心开展相应的 技术配置,完成后将相关信息反馈企业(当企业与第三方平

## 台互联的会统一反馈给第三方平台)。

(四)联调测试

企业填写《南京关区业务数据交换接口使用联通(上线) 申请表》(附件 3),勾选"联调测试环境",并加盖企业公章, 提交给南京数据分中心,申请联通测试。

南京数据分中心按照企业申请联通测试的先后顺序安 排企业测试,并向企业提供测试账号。

企业根据南京数据分中心反馈的配置信息自行配置企 业联通系统环境,并参照标准报文样例进行联通测试。

南京数据分中心配合企业进行联通测试工作。其中, 跨 境电商 B2B 出口业务涉及报关单申报,企业可以沿用现有报 关单通道或通过跨境电商传输通道(接收方为跨境电商出口 系统 (DXPDSWEXPCEB0001)) 导入报关单报文开展联调 测试。

报关单导入报文格式具体详见, 海关总署关于调整进出

口 货 物 报 关 单 报 文 格 式 的 公 告 (〔 2019 〕 232 号 )。 [http://www.customs.gov.cn/customs/302249/zfxxgk/gkml287/in](http://www.customs.gov.cn/customs/302249/zfxxgk/gkml287/index.html?callbackUrl=/tabid/1165/InfoID/39392/Default.aspx) [dex.html?callbackUrl=/tabid/1165/InfoID/39392/Default.aspx](http://www.customs.gov.cn/customs/302249/zfxxgk/gkml287/index.html?callbackUrl=/tabid/1165/InfoID/39392/Default.aspx)

报文填报说明详见《跨境电商 B2B 报关单及电子清单填 报说明》(附件 4)。

(五)上线运行。

调试完成后,企业可以使用跨境电子商务统一版信息化 系统开展相关业务。

## 四、第三方平台接入流程

(一)公共服务平台接入流程

地方政府建设的公共服务平台接入流程如下:

公共服务平台建设方向现场海关提交跨境电商第三方 平台建设申请。

主管海关审核同意后,指导第三方平台办理信息登记, 并通过 HZ2011 工作联系单报送至南京海关企管处、科技处、 南京数据分中心并随附第三方平台建设方案。

工作联系单经联审部门审核通过后,南京数据分中心通 过 HB2012 向中国电子口岸数据中心发文申请配置跨境第三 方平台三级节点。

数据中心配置完成后反馈数据分中心,数据分中心将配 置信息告知第三方平台,并配合第三方平台开展联调测试。

调试完成后,第三方平台可以协助跨境企业开展跨境 B2B 业务对接工作。

(二)外贸综合服务平台接入流程

企业建设的外贸综合服务平台接入流程如下:

外贸综合服务平台建设方向数据分中心提交跨境电商 第三方平台建设申请并随附平台建设方案。

数据分中心审核同意后,指导第三方平台办理信息登 记,并通过 HB2012 向中国电子口岸数据中心发文申请配置 跨境第三方平台三级节点。

数据中心配置完成后反馈数据分中心,数据分中心将配 置信息告知第三方平台,并配合第三方平台开展联调测试。

调试完成后,第三方平台可以协助跨境企业开展跨境 B2B 业务对接工作。

### 五、中国电子口岸数字证书申请流程

企业对于其向海关所申报及传输的电子数据承担法律 责任, 电子单证数据可使用中国电子口岸操作员卡或数字证 书进行加签(注:数字证书目前仅第三方平台企业用户可使 用,当企业使用数字证书时,第三方平台需同时配备加密机 设备)。企业数字证书的申请流程如下:

(一)证书申请

企业向南京数据分中心提交以下申请材料:

(1)《中国电子口岸数字证书申请受理登记表》(附件5) (加盖申请单位公章);

(2)工商营业执照或统一社会信用代码证复印件(加盖

申请单位公章);

(3)国家密码管理局批准的商用密码产品型号证书复印 件;

(4)证书申请文件(按申请类别不同,需提供不同的文 件):

> ● 申请新办证书: 需要提供按照 PKCS 标准生成的证 书申请文件 (后缀名为.csr, 以光盘形式提交);

> 申请更新证书:需要提供待更新的数字证书文件, 并按照 PKCS 标准生成的证书申请文件 (以光盘形式 提交);

> ● 申请注销证书·需要提供待注销的数字证书文件(以 光盘形式提交)。

(二)证书交付

南京数据分中心向用户交付申请受理结果,主要内容如 下:

(1)南京数据分中心将反馈的内容刻录光盘(注销证书 的不需要刻光盘);

(2)填写并打印《申请受理告知书》(附件 6);

(3)联系企业《中国电子口岸机构证书申请受理登记表》 中的"联系人"本人持有效身份证件现场领取光盘;

(4)现场交付的材料包括《申请受理告知书》(一份)和 光盘(一张)。

## 六、其他事宜

跨境企业、第三方平台在接入过程中如有疑问,可联系 南京数据分中心系统运行科,联系电话:025-84423189。

### 七、附件

1、数据交换支持协议及接入服务产品说明

**2**、南京关区预录入数据交换接口开通申请表(跨境业 务专用)

3、南京关区业务数据交换接口使用联通(上线)申请 表

4、跨境电商 B2B 报关单及电子清单填报说明

**5**、中国电子口岸数字证书服务申请受理登记表

**6**、申请受理告知书

附件 1

# 数据交换支持协议及接入服务产品说明

#### 一、协议支持

数据交换平台目前支持的传输协议有: as2, as3, mq, jms, amqp 协议。

#### 二、接入服务产品

目前数据交换平台支持的消息中间件产品有: IBM MQ、rabbitmq 等支持上述协议的产品。

目前已通过测试的接入服务产品包括: Axway activator、Ecom 客户端、智能传输客户端、

安速通客户端。

企业自主开发的客户端如满足支持上述协议的要求,经测试通过后可接入使用。

详细情况见下表:

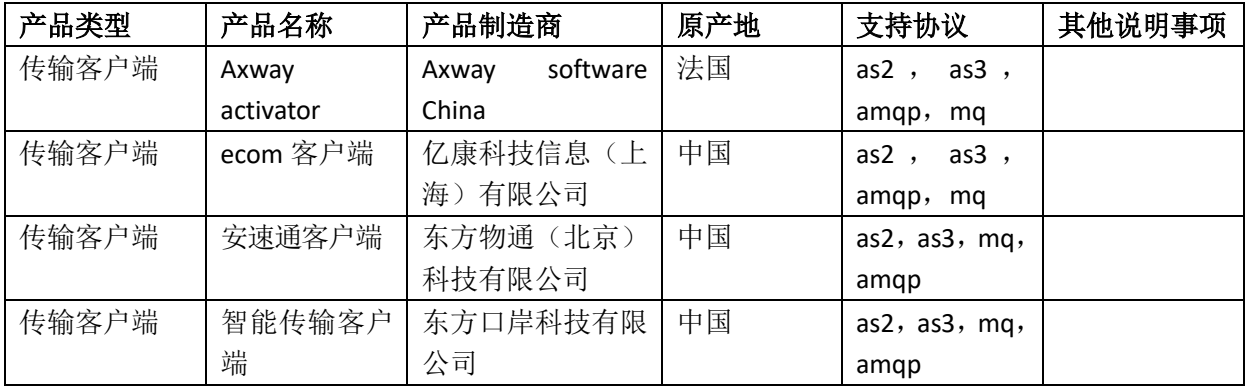

编号: \_\_\_\_\_\_\_\_\_\_ \_\_\_\_\_

# 南京关区预录入数据交换接口开通申请表

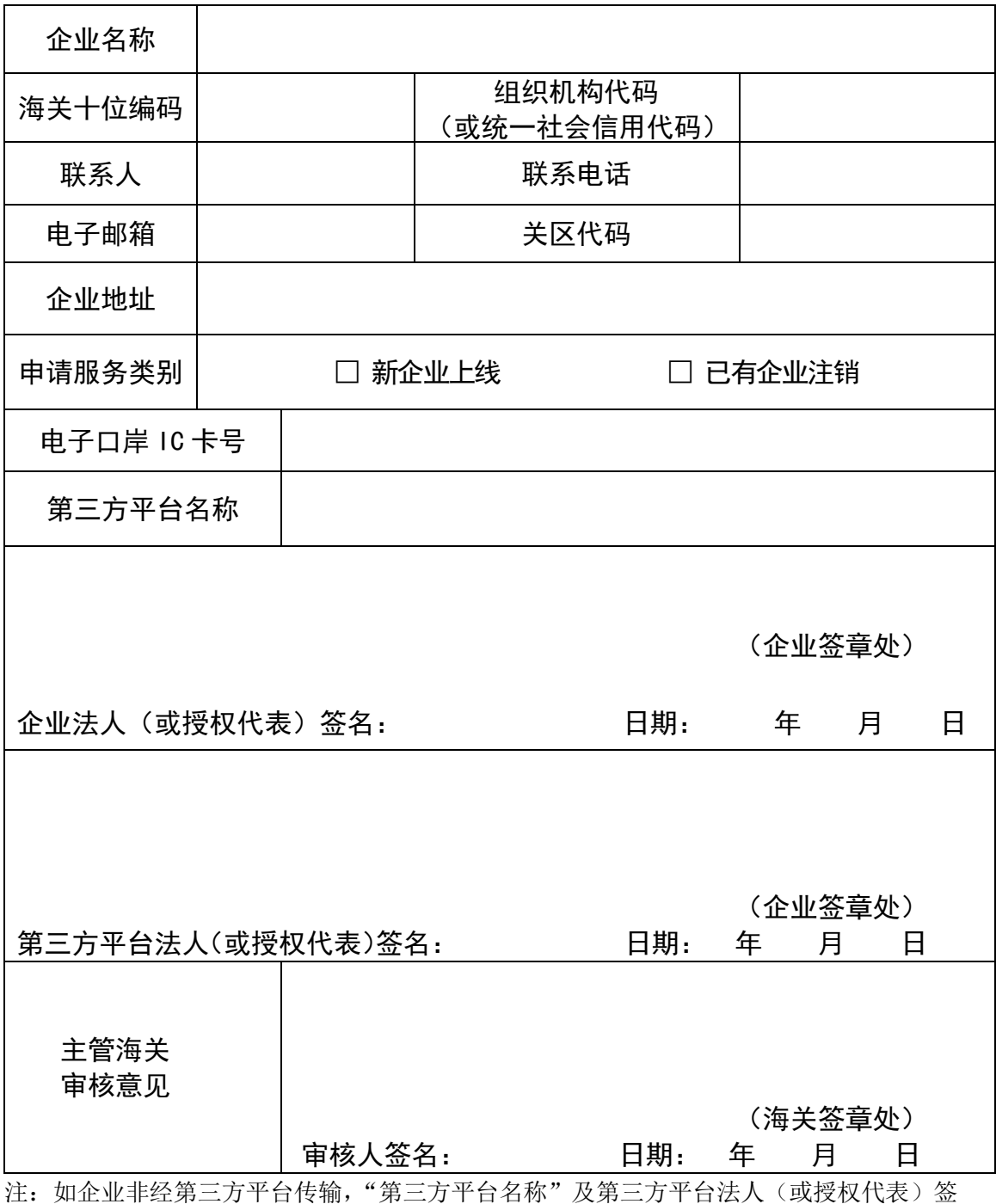

(跨境业务专用)

名两栏可不填写

编号:

## 南京关区业务数据交换接口使用联通(上线)申请表

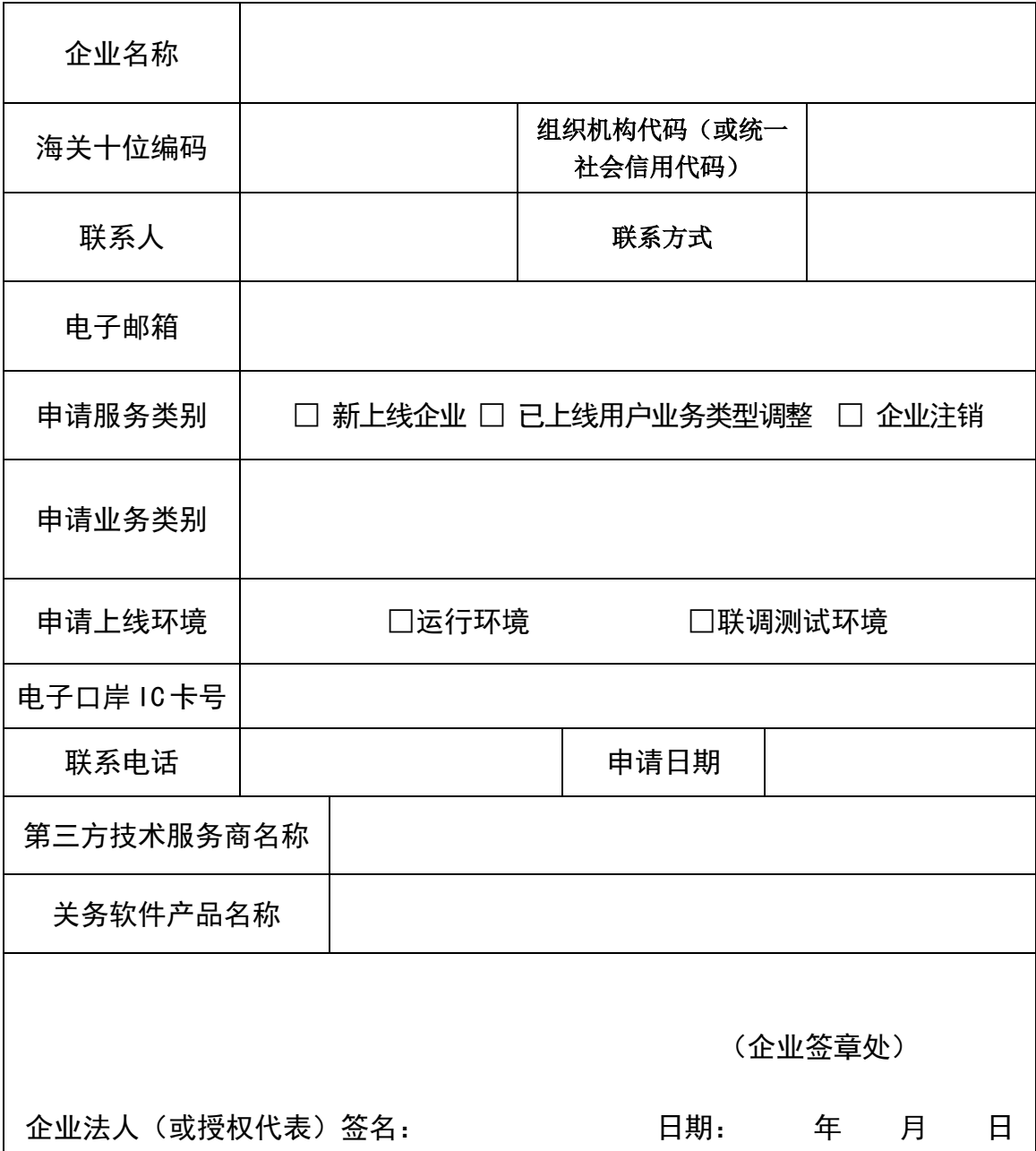

备注:为避免联通测试时间过长,"申请业务类型"一栏请仅填写实际使用的业务系统,目 前支持的业务系统包括:一次申报系统、转关单系统、集中申报系统、海关快件通关系统(老) 海关快件通关系统(新)、展览品管理系统□减免税管理系统、旅客舱单管理系统、免税店免 税商品管理系统、舱单管理系统(老) 、舱单管理系统(新)(海、空)、运输工具动态管理系 统(海、空)、公路运输工具系统、公路舱单管理系统、特殊监管区域原产地证书系统、稽 查部门作业管理系统、保税货物流转系统、保税物流管理系统、加工贸易深加工结转(外发 加工)管理系统、加工贸易电子手册管理系统、电子账册系统、选择性征收关税系统

## 跨境电商 B2B 报关单及电子清单填报说明

根据《海关总署关于开展跨境电子商务企业对企业出口 监管试点的公告》(公告〔2020〕75号)及相关要求,出口 企业开展跨境 B2B 出口业务时应通过国际贸易"单一窗口" 或"互联网+海关"向海关提交申报数据、传输电子信息。为确 保试点期间出口企业准确向海关提交有关申报数据及电子 信息,现对相关填报事项说明如下:

## 一、报关单及随附电子信息填报说明

## (一)随附电子信息填报说明。

1、"9710"直接出口模式。

随附电子信息有交易订单,交易订单填报要求如下:

(1)订单类型选择"B-B2B 出口订单";

(2)电商平台名称按照实际填写,电商平台代码填写 10 位海关编码, 如平台企业为境外企业则填写"NO";

(3)其余字段按照海关总署 2018 年第 113 号公告要求 如实填报。

2、"9810"海外仓出口模式。

随附电子信息有海外仓订仓单信息, 填报要求如下:

(1)订单类型选择"W-海外仓订仓单";

(2)电商平台名称按照实际填写,电商平台代码填写 10 位海关编码, 如平台企业为境外企业则填写"NO";

(3)交易订单其余字段按照海关总署 2018 年第 113 号 公告要求如实填报。

## (二)报关单填报说明

1.报关单"生产销售单位代码"或"收发货人代码"应与交 易订单或海外仓订仓单中的"电商企业代码"一致;

2.报关单监管方式应与随附单证类型匹配,即报关单监 管代码为"9710", 随附单证为交易订单;报关单监管代码为 "9810", 随附单证为海外仓订仓单;

3.报关单表体商品品名、申报数量、申报计量单位、申 报单价、申报总价、申报币制应与交易订单/海外仓订仓单一 致;

4."9810"出口报关单的"生产销售单位"或"货物收发货 人"应已进行海外仓企业备案。

二、电子清单及随附电子信息填报说明

(一)交易订单**/**海外仓订仓单、物流运单填报说明。

随附电子信息有交易订单**/**海外仓订仓单、物流运单,交 易订单**/**海外仓订仓单填报要求与前述报关单随附交易订单 要求一致,物流运单填报要求与跨境电商零售出口物流运单 要求一致(按照海关总署 2018 年第 113 号公告要求)。

## (二)电子清单填报说明。

1.电子清单"电商企业代码"应与交易订单或海外仓订仓 单中的"申商企业代码"一致;

2.电子清单的监管方式应与随附单证类型匹配,即电子 清单监管代码为"9710", 随附单证为交易订单; 电子清单监 管代码为"9810",随附单证为海外仓订仓单;

3.电商平台名称按照实际填写,电商平台代码填写 10 位 海关编码,如平台企业为境外企业则填写"NO";

4."9810"电子清单"生产销售单位代码"或"收发货人代 码"应已进行海外仓企业备案。

附件 5

# 中国电子口岸数字证书服务申请受理登记表

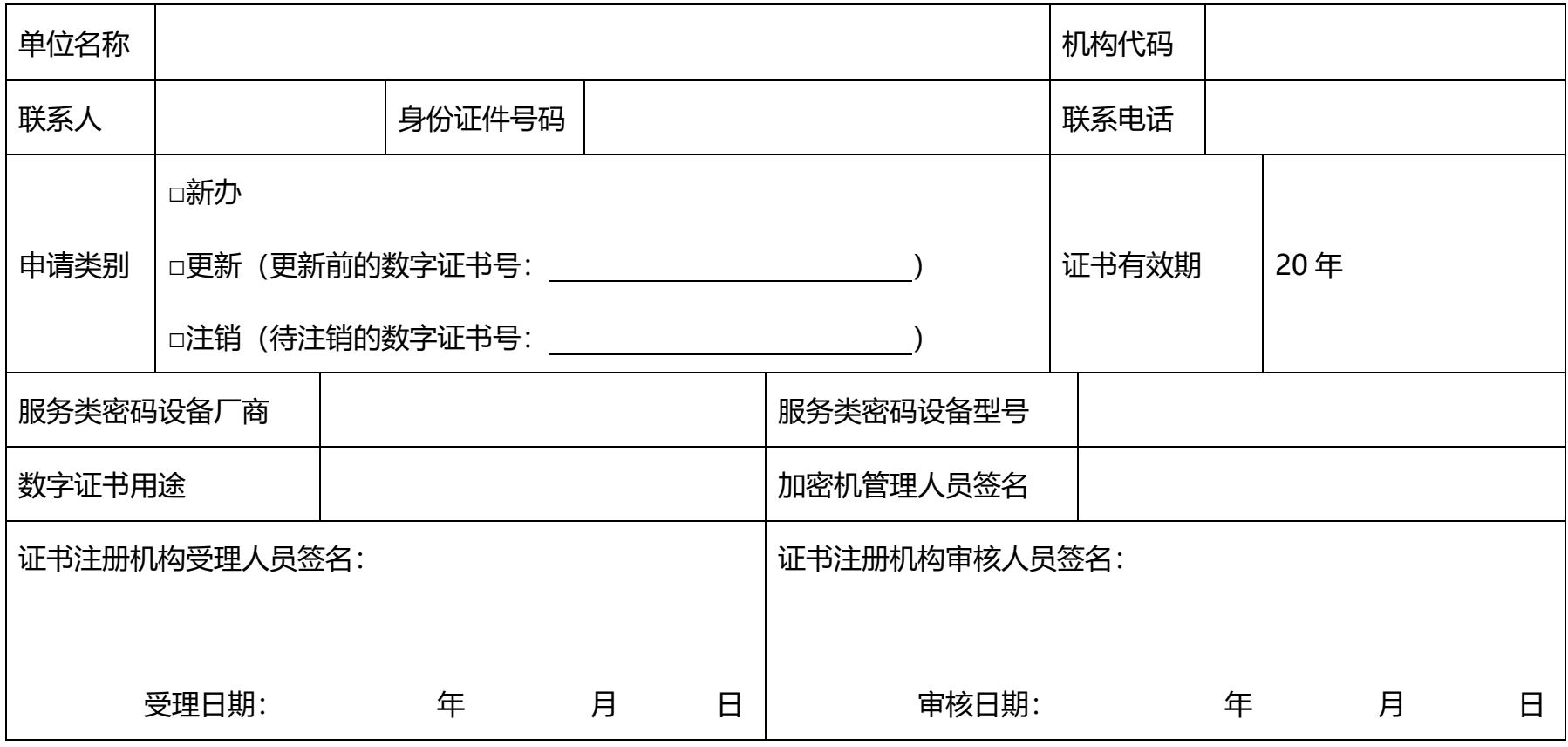

证书申请单位盖章

注:证书注册机构受理人员签名、证书注册机构审核人员签名企业不用填写。

## 附件 6

## 申请受理告知书

尊敬的电子口岸客户 :

您提交的 □证书新办 □证书更新 □证书注销 申请已办理完成。现将办理 结果告知如下:

□ 证书新办/证书更新

您的数字证书已于\_\_\_\_\_\_年\_ \_月\_ \_日签发,有效期至\_\_\_\_\_\_\_年\_\_\_\_月\_\_\_\_日。 请您在证书到期日前的 30 天内到我单位办理证书更新手续。

在数字证书使用过程中,如您的机构信息发生变更或机构撤销,请及时联系我单位更 新或注销数字证书。未及时变更或注销证书而产生的后果将由您承担。

为便于您使用数字证书,现将您收到的光盘中内容罗列如下:

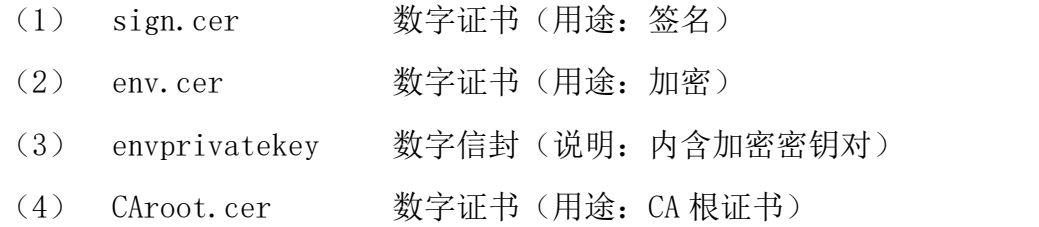

□ 证书注销

您的数字证书(编号: ) 己于\_\_\_\_\_\_\_年\_\_\_月\_\_\_日注销。

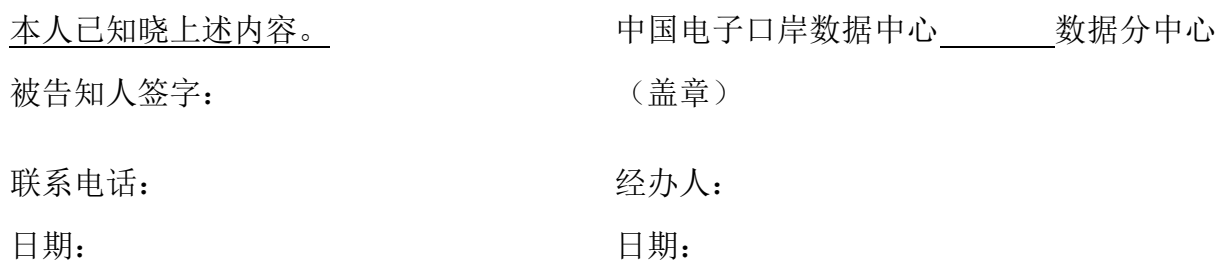

本告知书一式两份,被告知人和受理单位各留存一份。